# **FESTTEXTSPEICHER MIT RS-232C FÜR DOTMATRIX-LCD**

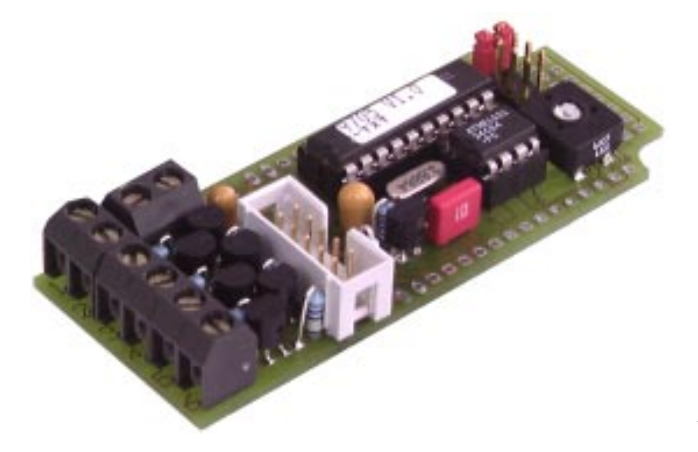

*Abmessungen 80x32x13 mm*

### **TECHNISCHE DATEN**

- **\*** FÜR ALLE LCD-DOTMATRIX: 1x8 .. 1x16 .. 2x16 .. 4x16 .. 4x20 .. 2x40
- **\*** ON-BOARD-PROGRAMMIERUNG ÜBER RS-232C SCHNITTSTELLE
- **\*** SPEICHER FÜR BIS ZU 64 MELDUNGEN
- **\*** 6 DIGITALE EINGÄNGE ZUM STAND-ALONE-BETRIEB
- **\*** AUTOMATISCHE ZEILENVERWALTUNG / CR / LF / CURSOR POSITIONIEREN
- **\*** PROGRAMMIERUNG MIT DOS/WINDOWS/MAC/UNIX UND SONSTIGE PC´S
- **\*** BAUDRATE ÜBER JUMPER EINSTELLBAR: 300, 1200, 2400 ODER 9600 BAUD
- **\*** POTI ZUR KONTRASTEINSTELLUNG ON BOARD
- **\*** DISPLAYANSCHLUSS 1- UND 2-REIHIG MIT 14 UND 16 PINS
- **\*** VERSORGUNGSSPANNUNG +5V / typ.7,5mA
- **\*** VERSION EA 9705-STXT MIT NEG. VEE (-5V) FÜR GROSSDISPLAYS

# **ZUBEHÖR**

- **\*** KABEL MIT 9-POL. SUB-D STECKER FÜR DIREKTEN ANSCHLUSS AN PC
- **\*** DISKETTE MIT BEISPIELEN FÜR DOS, MS-WORD, MS-WRITE (ZUM BETRIEB NICHT ERFORDERLICH)

### **BESTELLBEZEICHNUNG**

 $\cdot$  (o)

FESTTEXTKONTROLLER MIT RS-232 FÜR DOTMATRIX **EA 9705-TXT** FESTTEXTKONTROLLER MIT RS-232 MIT NEG. VEE **EA 9705-STXT** MIT LOW-AKTIVEN EINGÄNGEN **EA 9705-TXTLO** MIT LOW-AKTIVEN EINGÄNGEN UND NEG. VEE **EA 9705-STXTLO** DISKETTE MIT BEISPIELDATEIEN FÜR PC-DOS/WINDOWS **EA DISK9705** KABEL MIT 9-POL. D-SUB STECKER F. ANSCHLUSS AN PC **EA KV24-9B**

LOCHHAMER SCHLAG 17 · D-82166 GRÄFELFING TELEFON 089/8 54 19 91 · TELEFAX 089/8 54 17 21

# ELECTRONIC ASSEMBLY

#### **ALLGEMEINES**

Der Festtextspeicher EA 9705-TXT ermöglicht die einfache Ansteuerung von LCD-Textmodulen. Es können bis zu 64 Texte per PC einprogrammiert werden. über 6 digitale Eingänge werden die Texte zur Anzeige gebracht. Variable Daten können zusätzlich über die RS-232C Schnittstelle angezeigt werden. Die Versorgung beträgt +5V / typ. 7,5mA.

Mit dem als Zubehör erhältliche Kabel EA KV24-9B (ca. 1,50m) kann das EA 9705-TXT direkt an den 9-pol. SUB-D Stecker eines PCs angeschlossen werden.

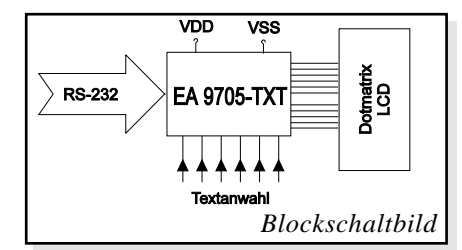

#### **FESTTEXTE PROGRAMMIEREN**

Um Ihre individuellen Texte zu programmieren, benötigen Sie einen PC mit einem Textverarbeitungssystem. als Textverarbeitungsprogramm eignet sich z.B. Write von Windows oder Word o.ä. Zum Laden des Festtextspeichers braucht der PC eine freie serielle Schnittstelle. Als Kabel empfiehlt sich das EA KV24-9B.

Mit dem Textverarbeitungssystem erstellen Sie eine Programmierdatei nach dem nebenstehenden Muster. In der ersten Zeile müssen als Kennung ca. 50 Klammersymbole **)** stehen. Um die Programmierdatei übersichtlich zu gestalten können überall Leerzeilen und Kommentare eingefügt werden. Ein Kommentar beginnt mit einem Seikolon (;). Ab hier werden alle Zeichen bis zum Zeilenende ignoriert.

Die nächsten Zeilen definieren das verwendete Display (hier: 2 zeilig, à 16 Zeichen). Der Blockcursor des Displays kann mit ´0´ausgeschaltet und mit ´1´eingeschaltet werden.

Zusätzlich zu den im Displaykontroller HD44780 fest eingebauten Zeichen können 8 weitere frei definiert werden. In der Programmierdatei beginnt die Umdefinierung mit dem Befehl **define=**. Danach folgt der umzudefinierende Buchstabe in Anführungszeichen. Pro Zeichen müssen immer 8 Zeilen mit je 5 "Pixeln" (nur **#** und **.** sind gültig) im der Programmierdatei stehen. Die Textdefinition beginnt mit der zugehörigen Textnummer; **text=0** alle Eingänge E1..E6 offen **text=63** alle Eingänge aktiviert. Jede Textzeile muß zwischen zwei identischen Anführungsstrichen stehen. Erlaubt sind das doppelte (") und Einfache (') Anführungszeichen im ASCII-Code. Diese Schreibweise ermöglicht Ihnen z.B. auch die Darstellung von Anführungszeichen auf dem LC-Display.

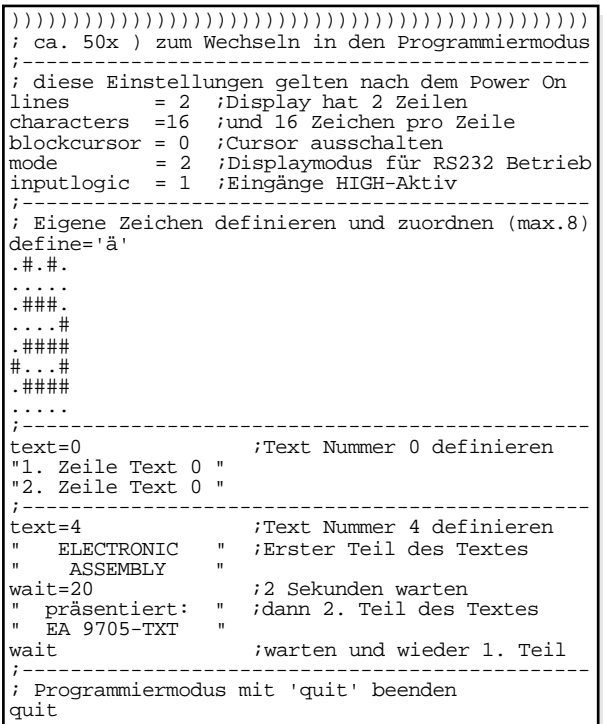

Der Befehl **wait** ermöglicht eine Pause zwischen mehreren

Textseiten welche automatisch nacheinander angezeigt werden. Steht am Ende mehrerer Texte wiederum ein **wait**, dann erfolgt die Darstellung zyklisch; fehlt das **wait** am Ende, so wird die Textfolge nur einmal abgerufen und stopt nach dem letzten Text. Dem Befehl wait kann eine Zeit von 0,1 sek. (**wait=1**) bis 23,9 sek. (**wait=239**) zugewiesen werden. Steht **wait** alleine, so gilt die zuletzt zugewiesene Pause.

Am Ende der Programmierdatei muß **quit** stehen.

Weitere Programmierhinweise (z.B.zum Cursor positionieren), sowie diverse Programmierbeispiele und ein Terminalprogramm für DOS sind auf der optional erhältlichen Diskette EA DISK9705 enthalten.

#### **DATEI LADEN**

Unter DOS wird die erstellte Programmierdatei auf die serielle Schnittstelle kopiert, an welcher das EA 9705-TXT angeschlossen ist. Zuvor muß mit dem Befehl MODE die Schnittstelle konfiguriert sein (z.B. MODE COM2:96,N,8,1). Word und Word Perfect Dateien müssen als reine Textdatei \*.TXT exportiert werden.

Am elegantesten läßt sich die Programmdatei laden, wenn Sie unter Windows den Druckertreiber Universal/Nur Text installiert und ihn mit der passenden Schnittstelle verbunden haben. Damit können Sie dann direkt aus der Textverarbeitung heraus die Programmdatei in das EA 9705-TXT "drucken".

Während die Programmierdatei zur EA 9705-TXT übertragen wird, ist die aktuelle Textnummer im Display zu sehen. Falls die Speichergrösse (8k-Byte) nicht ausreicht wird "ERR:1xx" im Display angezeigt, wobei xx die Textnummer ist bei der der Fehler auftrat. Dieser Fehler kann nur auftreten wenn viele mehrseitige Texte definiert werden (**wait**). Bei einem 2x16er Display können ca. 240 Bilschirmseiten abgelegt werden.

# ELECTRONIC ASSEMBLY

## **RS-232C DATENÜBERTRAGUNG, BEFEHLE**

Das angeschlossene Display wird wie in der Programmierdatei angegeben initialisiert. Alle empfangenen Zeichen werden, soweit möglich, als ASCII Daten dargestellt. Ist das Display voll, wird der Inhalt gelöscht und der Cursor wieder an die Anfangsposition (1,1) gesetzt (Modus 2). CR/LF werden erkannt und ausgeführt. FF (=12d,\$0C) löscht das Display. Der Cursor kann z.B. mit dem Befehl "ESC O" manuell gesetzt werden (ESC=27d, \$1B). Weitere Befehle stehen in der Befehlstabelle.

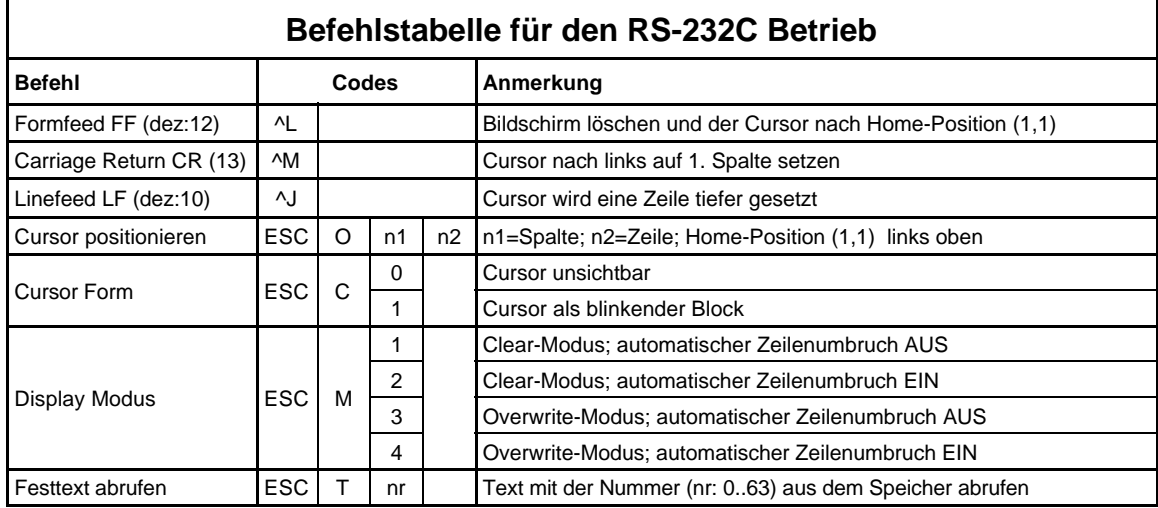

## **DISPLAYS MIT 2-REIHIGEM STECKER**

Alle Dotmatrixmodule mit 2-reihigem Stecker im Raster 2,54mm können direkt an J2 angeschlossen werden. Für die LED-Beleuchtung kann die Polarität über Lötbrücken eingestellt werden. Ebenso muss ein externer Vorwiderstand, R<sub>LED</sub> (bzw. 0 Ohm falls bereits ein Vorwiderstand auf dem Display ist)

auf der EA 9705-TXT bestückt werden (siehe letzte Seite).

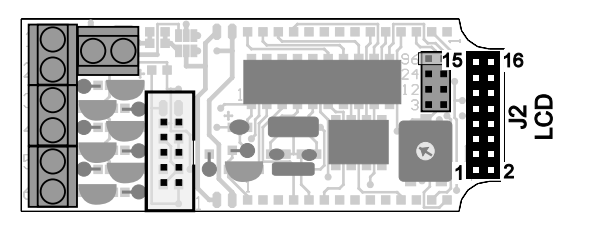

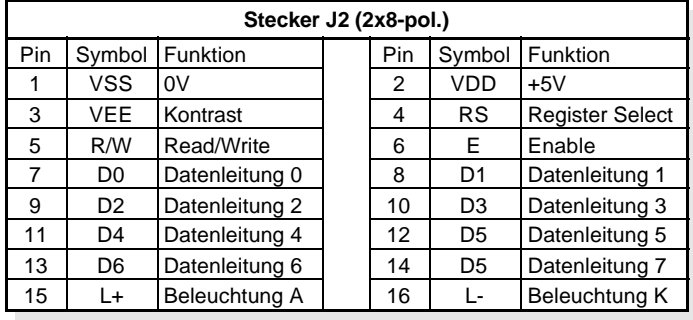

### **DISPLAYS MIT 1-REIHIGEM STECKER**

Die Kontaktreihen J3 und J4 sind für den Anschluß von Displays mit 1-reihigem Stecker konzipiert. Je nach Displaytyp läßt sich dann entweder J3 oder J4 direkt verdrahten. Für die LED-Beleuchtung kann die Polarität über Lötbrücken eingestellt werden. Ebenso muss ein externer Vorwiderstand,  $R_{\text{LED}}$  (bzw. 0 Ohm falls bereits ein Vorwiderstand auf dem Display ist) auf der EA 9705-TXT bestückt werden (siehe letzte Seite).

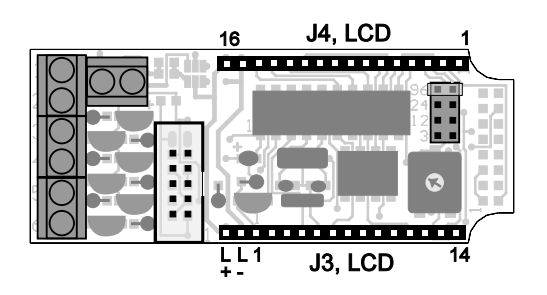

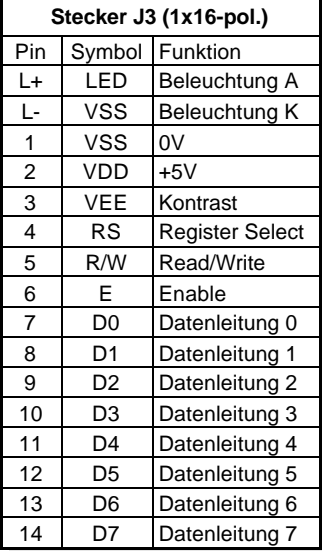

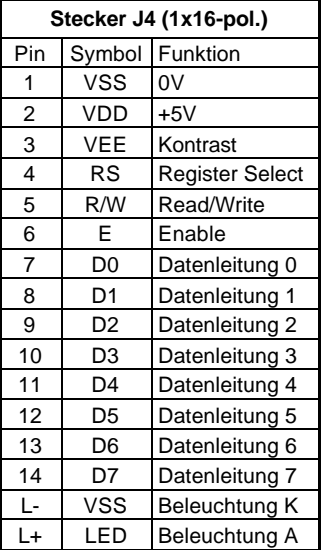

### **VERSORGUNG**

Die Versorgungsspannung von EA 9705-TXT beträgt +5V / typ. 7,5mA. Sie kann entweder über Schraubklemmen oder über den RS-232 Anschluss eingespeist werden.

### **RS-232C ANSCHLUSS / BAUDRATEN**

Der Anschluss an die RS-232C Schnittstelle erfolgt über eine 2x5 polige Stfitleiste. Mit dem Kabel EA KV 24-9B (als Zubehör erhältlich) kann die EA 9705-TXT sofort und direkt an einem PC angeschlossen werden. Über einen Jumper wird die Baudrate auf 300, 1200, 2400 oder 9600 Baud eingestellt.

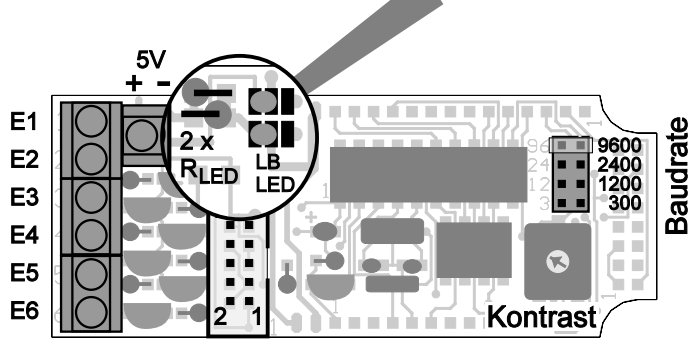

**RS-232C Stecker (2x5-pol.)** Pin Symbol Funktion Pin Symbol Funktion 1 VDD +5V  $\vert$  2 DCD  $\vert$   $\vert$  DSR und 1 DSR und DTR 3 DSR  $DCD$  und DTR  $\begin{vmatrix} 4 & N\\ 4 & N \end{vmatrix}$ 5 CTS CTS und RTS  $7 \mid$  RTS  $\frac{\text{sind gebrückt}}{8} \mid 8 \mid$  DTR  $\frac{\text{Brücke zu}}{\text{DSR und B}}$ 6 RXD RS-232 Dater SR und 9 NC frei 10 VSS 0V

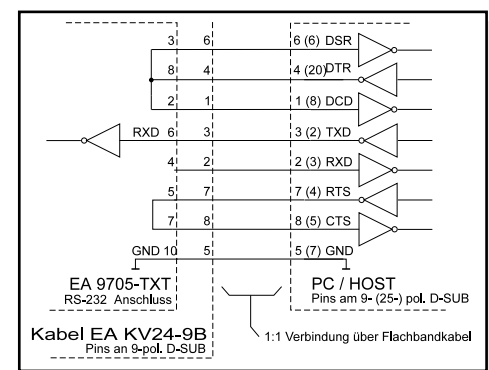

### **LED-HINTERGRUNDBELEUCHTUNG**

**RS-232C** 

Für die LED Beleuchtung kann ein Vorwiderstand R<sub>LED</sub> (oder zwei parallel) bestückt werden. Ist bereits auf dem Display

ein Vorwiderstand vorhanden dann ist R<sub>LED</sub> zu Überbrücken. Über zwei Wechsellötbrücken LB<sub>LED</sub> kann die Polariät der LEDs (Anode und Katode) getauscht werden. Bei der Steckerbelegung (siehe Seite 3) ist die Polarität bei links geschlossenen Lötbrücken angeben. Zum Umdrehen die beiden Wechsellötbrücken links öffnen und rechts schliessen.

#### **TEXTANWAHL**

Die 6 Eingänge E1..6 sind über Schraubklemmen zu erreichen. E1 hat die Wertigkeit 2<sup>0</sup> und E6 2<sup>5</sup>. Text 1 erreicht man in der Standardversion EA 9705-TXT durch Anlegen eines Pegels > 2V an E1; bei der Version EA 9705-TXTLO ist ein Low-Pegel an E1 erforderlich. Wenn alle Eingänge offen sind, wird Text 0 angezeigt. Unter 0,7V wird ein Low Pegel erkannt, über 2,0V ein High Pegel.

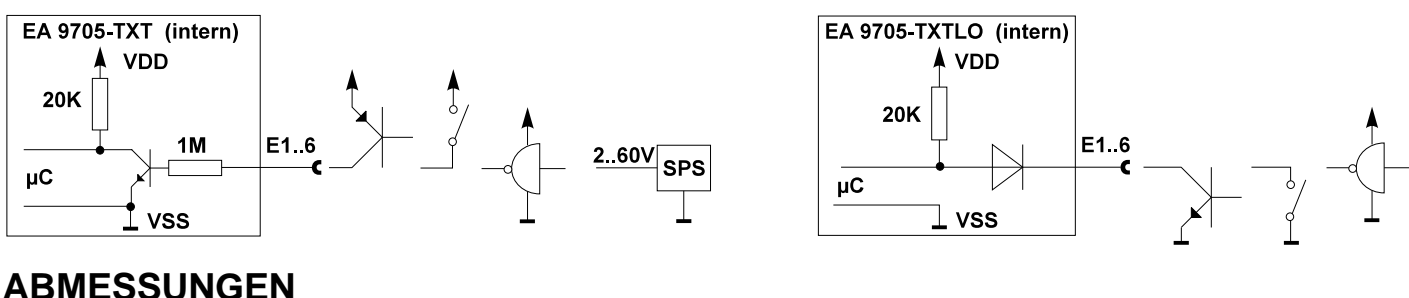

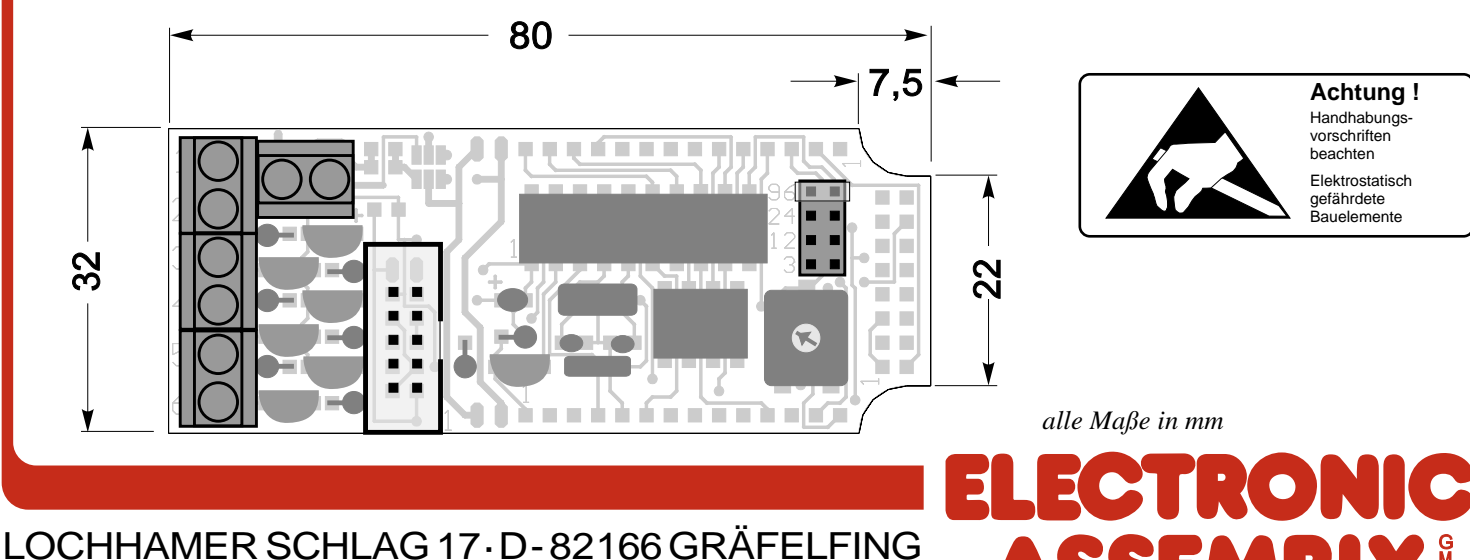

TELEFON 089/8 54 19 91 · TELEFAX 089/8 54 17 21